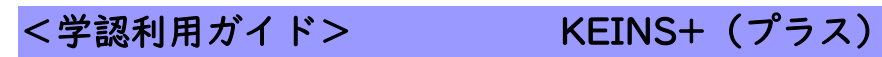

1. 「KEINS+(プラス)」の URL をクリックします。

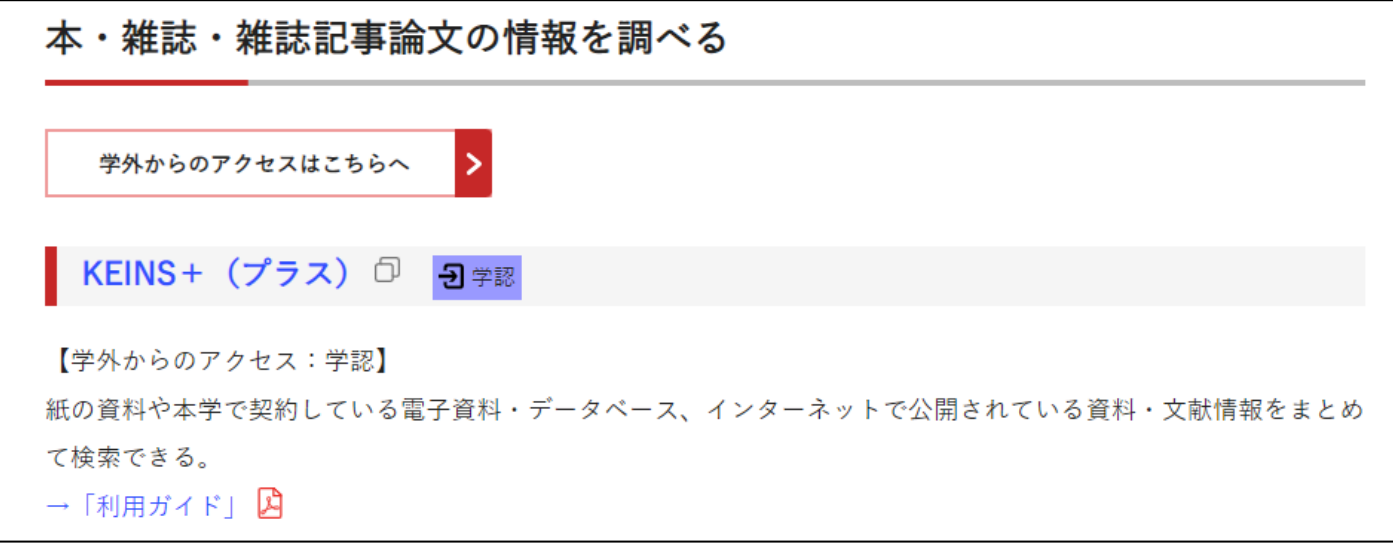

2. KEINS+(プラス)のサイト上部「こちらからログインしてください。」をクリックします。

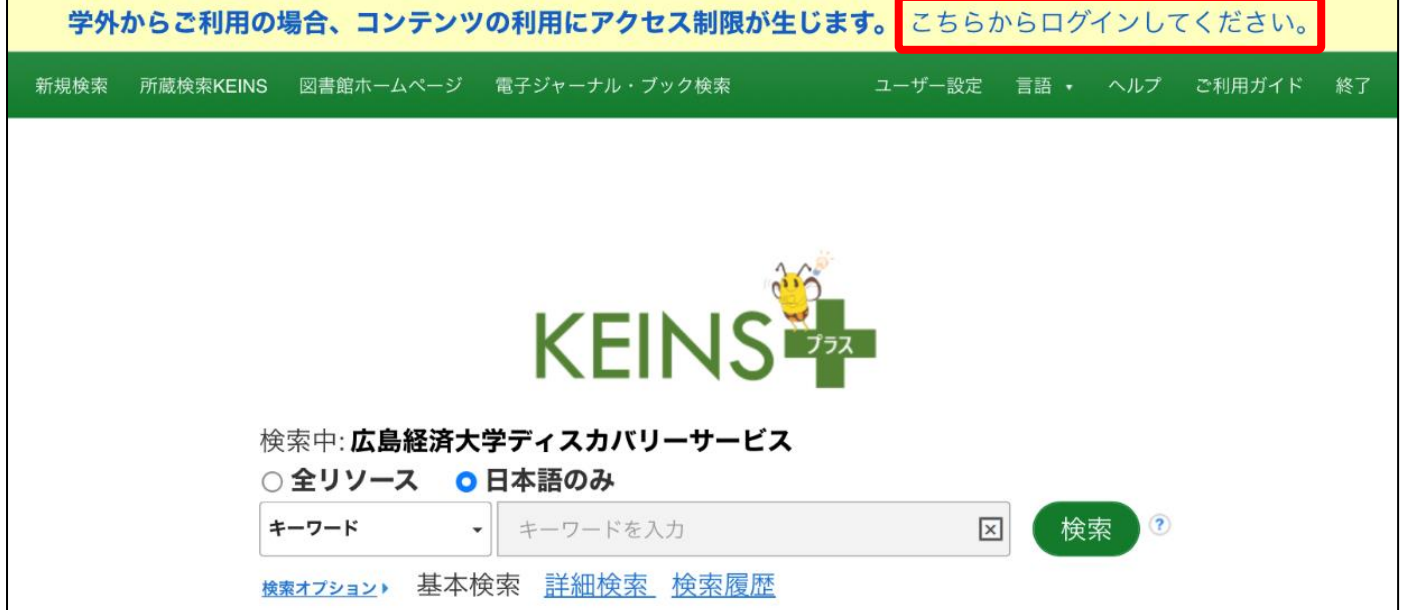

3.HUE NAVI に入る時と同じユーザー名とパスワードを入力してログインします。

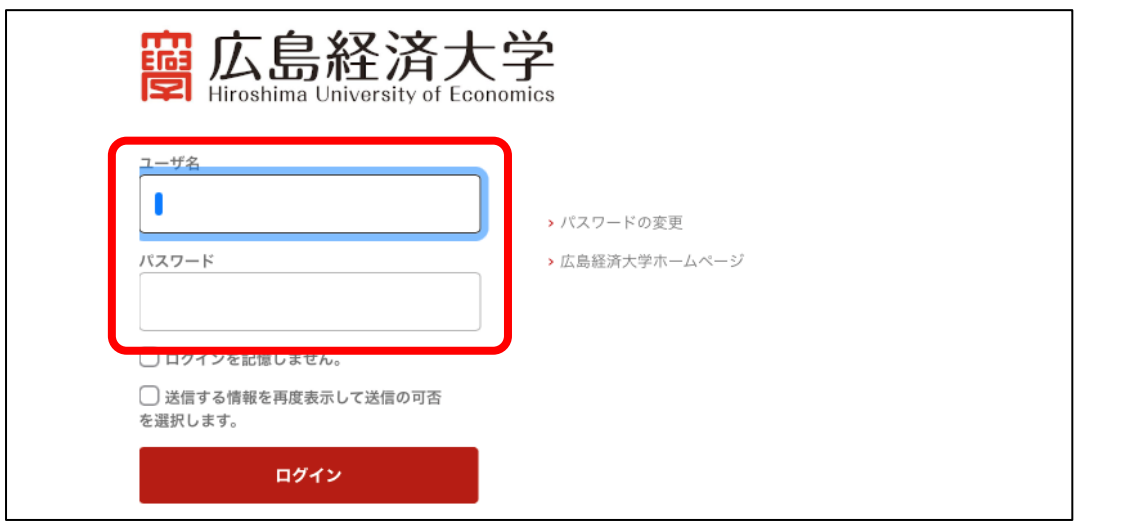

4. キーワード等を入力して検索してください。

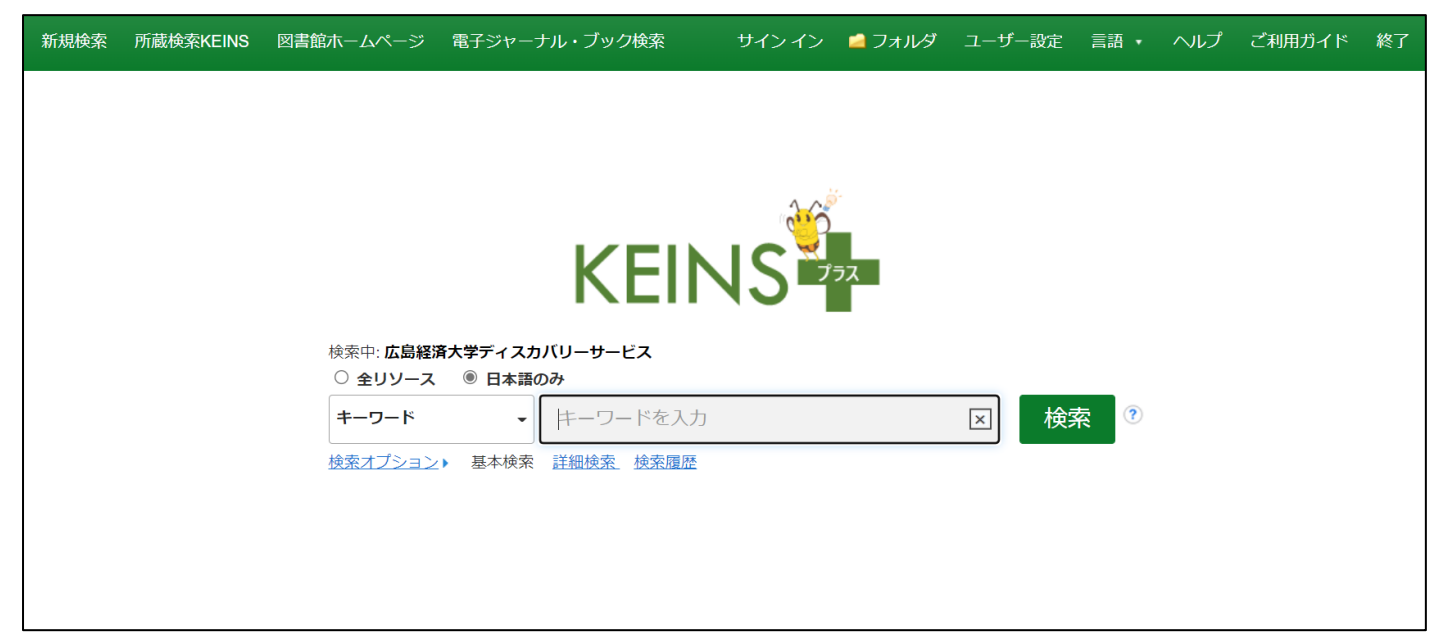